- Skip to content
- Skip to main navigation
- Skip to 1st column
- Skip to 2nd column
- 🖺
- : 🖺
- •

# MyPCHell.com

Resurrecting PCs One At A Time

search...

- Home
- Guides
- Forum
- Search
- Sitemap

#### 156 Useful Run Commands

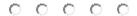

(59 - user rating)

Written by mypchell.com

About a year ago now, I wrote an article on my old site, FixMyXP, called 99 Useful Run Commands. Over the course of the year, this article has brought in an enormous amount of traffic and really put FixMyXP on the map, over **800,000 hits!** This article even has been plagerized numerous times (other websites copying and pasting into their websites, and claiming it as their own)...(Continued)

... Because there was so much interest in this topic, I revisited it a few times (raising the total number of Run Commands from 99 to 113). I felt it was time again, to update. I was suprised that I was able to add an additional 43 more Run Commands, bringing the total to 156! I hope you enjoy!

11/27/05

Added 16 Additional Run Commands

Removed 2 Duplicates.

Total: 113 Run Commands

3/18/06

Added 2 Additional Run Commands

Removed 1 Duplicate.

Total: 114 Run Commands

3/27/06

Added 42 Additional Run Commands,

Total: 156 Run Commands

Do you use the Run feature in Windows XP? For most, this feature remains unused (or rarely used). Why is that? Well, First off nearly all of the Run Commands Correspond to a particular Control Panel Item or a Utility, Tool or Task that can be accessed through Windows. There are, however, tools and utilities that I bet you never knew you had that can be accessed through the Run feature. The main reason most people don't use the Run feature is because they don't know the Commands. So, to solve that problem, I decided to put together the following listing, which lists 99 Run Commands and what they correspond too...

#### To Access...

#### **Run Command**

| Accessibility Controls | access.cpl   |
|------------------------|--------------|
| Accessibility Wizard   | accwiz       |
| Add Hardware Wizard    | hdwwiz.cpl   |
| Add/Remove Programs    | appwiz.cpl   |
| Administrative Tools   | control admi |

Administrative Tools control admintools

Adobe Acrobat (if installed) acrobat

Adobe Designer (if installed) formdesigner
Adobe Distiller (if installed) acrodist
Adobe ImageReady (if installed) imageready

Adobe Photoshop (if installed) photoshop
Automatic Updates wuaucpl.cpl

Automatic Updates wuaucpl.
Bluetooth Transfer Wizard fsquirt
Calculator calc

Certificate Manager certmgr.msc
Character Map charmap
Check Disk Utility chkdsk

Clipboard Viewer clipbrd
Command Prompt cmd

Component Services dcomcnfg

Computer Management compmgmt.msc

Control Panel control

Date and Time Properties timedate.cpl
DDE Shares ddeshare

Device Manager devmgmt.msc

Direct X Control Panel (if installed)\* directx.cpl

Direct X Troubleshooter dxdiag

Disk Cleanup Utility cleanmgr

Disk Defragment dfrg.msc

Disk Management diskmgmt.msc

Disk Partition Manager diskpart

Display Properties control desktop

Display Properties desk.cpl
Display Properties (w/Appearance Tab Preselected) control color
Dr. Watson System Troubleshooting Utility drwtsn32
Driver Verifier Utility verifier

Event Viewer eventywr.msc

Files and Settings Transfer Tool migwiz
File Signature Verification Tool sigverif
Findfast findfast.cpl
Firefox (if installed) firefox
Folders Properties folders

Fonts control fonts

Fonts Folder fonts Free Cell Card Game freecell Game Controllers joy.cpl Group Policy Editor (XP Prof) gpedit.msc Hearts Card Game mshearts Help and Support helpctr **HyperTerminal** hypertrm **Iexpress Wizard** iexpress **Indexing Service** ciadv.msc **Internet Connection Wizard** icwconn1 Internet Explorer iexplore **Internet Properties** inetcpl.cpl

Internet Setup Wizard inetwiz

IP Configuration (Display Connection Configuration) ipconfig /all

IP Configuration (Display DNS Cache Contents)

IP Configuration (Delete DNS Cache Contents)

IP Configuration (Release All Connections)

IP Configuration (Renew All Connections)

IP Configuration (Renew All Connections)

IP Configuration (Refreshes DHCP & Re-Registers DNS)

ipconfig /renew
ipconfig /registerdns

IP Configuration (Display DHCP Class ID) ipconfig /showclassid IP Configuration (Modifies DHCP Class ID) ipconfig /setclassid

Java Control Panel (if installed) jpicpl32.cpl
Java Control Panel (if installed) javaws

Keyboard Properties control keyboard

Local Security Settingssecpol.mscLocal Users and Groupslusrmgr.msc

Logs You Out Of Windows logoff
Malicious Software Removal Tool mrt

Microsoft Access (if installed) msaccess
Microsoft Chat winchat
Microsoft Excel (if installed) excel
Microsoft Frontpage (if installed) frontpg
Microsoft Movie Maker moviemk
Microsoft Paint mspaint
Microsoft Powerpoint (if installed) powerpnt

Microsoft Powerpoint (if installed) powerpnt
Microsoft Word (if installed) winword
Microsoft Syncronization Tool mobsync
Minesweeper Game winmine

Mouse Properties control mouse

Mouse Properties main.cpl

Nero (if installed) nero
Netmeeting conf

Network Connections control netconnections

Network Connections ncpa.cpl
Network Setup Wizard netsetup.cpl
Notepad notepad
Nview Desktop Manager (if installed) nvtuicpl.cpl
Object Packager packager
ODBC Data Source Administrator odbccp32.cpl

On Screen Keyboard osk

Opens AC3 Filter (if installed) ac3filter.cpl
Outlook Express msimn
Paint pbrush

Password Properties password.cpl
Performance Monitor perfmon.msc
Performance Monitor perfmon
Phone and Modem Options telephon.cpl

Phone Dialer dialer
Pinball Game pinball

Power Configuration powercfg.cpl
Printers and Faxes control printers

Printers Folder printers
Private Character Editor eudcedit

Quicktime (If Installed) QuickTime.cpl
Quicktime Player (if installed) quicktimeplayer

Real Player (if installed) realplay
Regional Settings intl.cpl
Registry Editor regedit
Registry Editor regedit32
Remote Access Phonebook rasphone
Remote Desktop mstsc

Removable Storage ntmsmgr.msc
Removable Storage Operator Requests ntmsoprq.msc
Resultant Set of Policy (XP Prof) rsop.msc
Scanners and Cameras sticpl.cpl

Scheduled Tasks control schedtasks

**Security Center** wscui.cpl Services services.msc **Shared Folders** fsmgmt.msc Shuts Down Windows shutdown Sounds and Audio mmsys.cpl Spider Solitare Card Game spider **SQL** Client Configuration cliconfg System Configuration Editor sysedit System Configuration Utility msconfig System File Checker Utility (Scan Immediately) sfc /scannow System File Checker Utility (Scan Once At The Next Boot) sfc /scanonce

sfc /scanboot

System File Checker Utility (Scan On Every Boot)

System File Checker Utility (Return Scan Setting To Default) sfc /revert

System File Checker Utility (Purge File Cache) sfc /purgecache
System File Checker Utility (Sets Cache Size to size x) sfc /cachesize=x

**System Information** msinfo32 **System Properties** sysdm.cpl Task Manager taskmgr **TCP Tester** tcptest Telnet Client telnet Tweak UI (if installed) tweakui User Account Management nusrmgr.cpl **Utility Manager** utilman Windows Address Book wab Windows Address Book Import Utility wabmig Windows Backup Utility (if installed) ntbackup Windows Explorer explorer Windows Firewall firewall.cpl

Windows Management Infrastructure wmimgmt.msc Windows Media Player wmplayer Windows Messenger msmsgs Windows Picture Import Wizard (need camera connected) wiaacmgr Windows System Security Tool syskey Windows Update Launches wupdmgr Windows Version (to show which version of windows) winver Windows XP Tour Wizard tourstart write Wordpad

magnify

#### Similar articles

Windows Magnifier

- Add "Open Command Prompt" to the Right Click Menu
- Use Shortcut Keys to Open Programs Fast
- The Top 15 Worst Features Of Windows XP
- Fix An Unbootable XP with Last Known Good Configuration
- Windows Vista Is Your System Capable of Running Vista?

Set as favorite Bookmark **Email This** Hits: 613759

Comments (124)

Subscribe to this comment's feed

#### desparatemanagementstudenttolearnadvancedcomputer said:

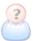

nthis is probably one of the good things posted in the internet.

thank you for being one of the nice people. great post!

it would be very helpful to me because i really want to learn about the run command. all i know in the run command is the msconfig and the regedit.

report abuse

vote down

vote up

June 19, 2008

Votes: +54

**YOU ROCK**, Lowly rated comment [Show]

#### GG said:

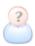

Thanks for the good commands it's saving my lot of time. thanks a lot.

thanks GG report abuse vote down vote up June 20, 2008 Votes: +11 **good**, Lowly rated comment [Show]

#### nuthead said:

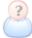

Fantastic!! thanks very much!

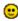

report abuse vote down vote up

June 25, 2008 Votes: +5

#### JaN... said:

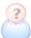

Thanks.

it is the largiest list, which i found about run command.

It's allready in my flags.

Thanks

report abuse

vote down

vote up

June 29, 2008

Votes: +4

U doing a create job..brother!, Lowly rated comment [Show]

#### **Rnifexe said:**

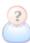

The windows run command is a very useful utility that a lot of people do not appreciate. Sometimes it feels better navigating your computer through keyboard. Makes you like a professional.

Thanks for sharing man...

report abuse

vote down

vote up

July 02, 2008

Votes: +2

# FANTASTIC YAR I CANT THINK RUN COMAD VERY EASILY FOUND., Lowly rated

comment [Show]

what about switches, Lowly rated comment [Show]

#### 44.robot said:

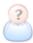

this list is the s&^t, thank you,not till now have i discovered such a list.

report abuse

vote down

vote up

July 04, 2008

Votes: -2

#### bugnar ciprian said:

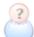

i find this list very useful. i got a problem though: i need to create a timer to run a program periodically, every 20 minutes, because the setting for the program is to stop after 20 minutes of inactivity and the licences to run it once at a time are not to many... can you help? report abuse

```
vote down
      vote up
July 07, 2008
Votes: +1
..., Lowly rated comment [Show]
```

#### Aaron said:

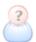

Thanks for this great list of commands! I use Microsoft Access regularly and I noticed one error...

Accessibility Controls | access.cpl Microsoft Access (if installed) | access.cpl

The command access.cpl can only open one program or the other, lol .

The actual shortcut for **Microsoft Access** is **mscaccess**.

Just thought I would pass that along.

Thanks again! report abuse vote down vote up July 10, 2008 Votes: +4

#### thedon said:

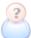

you can add some more run commands 1)microsoft office communicator 2005 - communicator 2)Microsoft Remote Assistance - msra report abuse vote down vote up July 14, 2008

Votes: +4

#### jimmyc said:

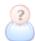

Awesome list. If you are really into typing commands, check out Slickrun. It lets you basically create your own run commands, you can use it to open up websites (even google searches), directories, unc paths, and basically anything on your computer. report abuse vote down

```
vote up
July 18, 2008
Votes: +5
..., Lowly rated comment [Show]
```

#### David said:

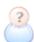

Thanks for these; they're very useful.

Some of the special folder names can be typed in as run commands - you need to enclose the name in quotes if it has two words. The list is a bit arbitrary; for example, "My Documents" and "Local Settings" work, but not "My Computer" or "My Pictures". There are bound to be others.

report abuse vote down vote up July 26, 2008 Votes: +4

#### Billy said:

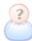

Wicked list, there will come in very handy

Cheers report abuse vote down vote up July 28, 2008 Votes: -1

#### Marius Seven said:

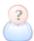

i think you mean msaccess not mscaccess in order to access ms Access.

report abuse vote down vote up July 28, 2008 Votes: +1

#### **Ahamed Mydul Haque Chowdhury said:**

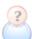

Fantastic! superv!! mind blowing run commands...... 😊 😊

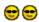

report abuse

vote down vote up July 29, 2008 Votes: +3

## goodboy said:

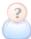

Great Work, but you have mistakenly repeated some commands. Hope you will correct them and write many other commands. Keep up the good work.

report abuse vote down vote up July 30, 2008 Votes: +3

# alex san jose said:

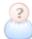

This is a great sites... everything you need about run command is here!..

report abuse vote down vote up August 03, 2008 Votes: +0

## kamani Rupesh` said:

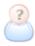

hi i m kamani rupesh from rajkot.

this is good info. for me.

thanks report abuse vote down vote up August 05, 2008 Votes: -3

# **Administrator said:**

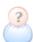

? Hi, you're missing

- inetmgr (invokes IIS management)
- iisreset (stop and start IIS services)

in your list. Keep it up. report abuse vote down vote up August 05, 2008 Votes: +12

# **Sketch said:**

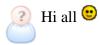

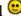

Can someone help me?? My computer starts a lot of programs when i run windows, i know there is a command so i get in a menu where i can turn those programs off. but i don't know this command :s (sorry for my bad english :p)

Jim 🚭 report abuse vote down vote up August 05, 2008 Votes: +0

#### harun said:

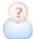

🔃 thanks 🙂

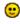

report abuse vote down vote up August 05, 2008 Votes: +0

#### Revathi said:

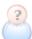

Pantastic!!!! very nice!!! It helps lot for me

report abuse vote down vote up August 08, 2008 Votes: +0

## praful gupta said:

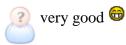

report abuse vote down vote up

August 19, 2008

Votes: -1

#### ndoro said:

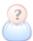

Good man. Coming from unix background, this is really something, you are great. I think if you have ideas like these you should write a book.

report abuse vote down vote up

August 22, 2008

Votes: +2

#### sameer said:

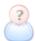

i like these commands these command are very useful for hardware person which doesnt know any thing i like this commands very much if you have any more tips for computer basic then plz send it to my id my id is \n \s sam\_neharika@yahoo.co.in

report abuse

vote down

vote up

August 22, 2008

Votes: +0

#### pvsp said:

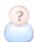

Wow..mr, you have done a good job..excellent posting

report abuse vote down vote up August 25, 2008 Votes: +0

**Tel to ask**, Lowly rated comment [Show]

#### yuvaraj said:

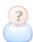

Fantastic!!!! very nice!!! It helps lot for me

report abuse

vote down vote up August 27, 2008 Votes: -1

#### Lakku said:

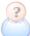

ney thanks for that man! may be u can add some more commands,plz do it.i know a few of them.have a great day 😊

report abuse vote down vote up

August 28, 2008

Votes: -1

#### surenkumar said:

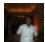

I very happy for ur work. Thank u very mach..

report abuse vote down vote up August 29, 2008

Votes: -1

# yogesh mahalle said:

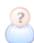

thax and exlent

report abuse vote down vote up August 29, 2008

Votes: -2

## sameer said:

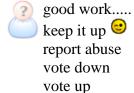

August 30, 2008

Votes: -3

#### sameer said:

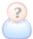

good work

report abuse vote down vote up August 30, 2008 | url Votes: +0

# grigori said:

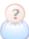

 to Sketch type the command in run "msconfig"

report abuse vote down vote up

September 04, 2008

Votes: +1

#### gee said:

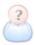

Is there a way to create a menu that would have all these options so you could run them without typing at the run command.

I have created a few of these to run in bat files, so that could be a starting point??? Thanks for any ideas report abuse vote down vote up September 10, 2008

# ivan said:

Votes: +1

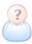

⊖ Ang Galing ah.. subrang makakatulong to sa akin.. NICE!!! ⊖

report abuse vote down vote up September 13, 2008

Votes: -3

#### o08neo said:

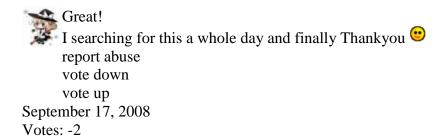

# CDVR said:

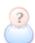

This is a very excellent posting! 6666

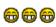

Keep these comming, not very strong on vista, thank you very much!!! report abuse vote down vote up September 21, 2008

Votes: +1

#### Suresh Babu said:

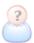

Hi Boss ...

Execellent commands....... Kekaoooooooooo Kekaaaaaaaaaaa Very very very Nice .. report abuse vote down vote up September 24, 2008

Votes: -3

#### Dinakaran said:

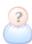

This run command is very usefull and excellent time saver.

report abuse vote down vote up September 26, 2008

Votes: -1

#### Floyd1 said:

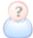

&#xTE;MP% - jumps straight to your temp directory.

Plus you can set up your own system variables, wrap them in % signs and explore

```
straight there...
      report abuse
      vote down
      vote up
October 03, 2008
Votes: -2
```

#### Ramanathan said:

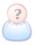

Thanks a lot... Which iam been searching for a long time.....

Thanks a lot.. GOOD work report abuse vote down vote up October 09, 2008 Votes: +0

#### awer said:

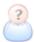

Fantastic!!!! very nice!!! It helps lot for me wow gold

report abuse vote down vote up October 11, 2008 Votes: -1 **jeba**, Lowly rated comment [Show]

## ben3242 said:

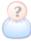

guys i cant find my run i looked everywhere no joke i think its deleted. 🖲

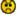

report abuse vote down vote up October 14, 2008 Votes: +3

## Pachaiyappan said:

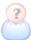

Extremely Good !!! Not knew that it has huge list before !!!

Information is Wealth. Thanks to MyPCHell.com

report abuse vote down vote up October 17, 2008 Votes: +0

# Meryl said:

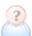

#### **PREFETCH**

is also another RUN command used to delete temp. files. eport abuse vote down vote up

October 23, 2008

# Votes: +9 **Abhay said:**

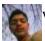

were simply gr8

report abuse vote down vote up October 23, 2008 Votes: +0

# **XyCom said:**

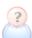

Imagine?, Command Galaxy Shell defined // great insight!!

report abuse vote down vote up October 28, 2008

Votes: -1

#### sakhawath hossain said:

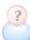

its absolutely brilliant.using this i can use PC without mouse

report abuse vote down vote up October 29, 2008

Votes: -1

## gssierra said:

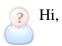

How do I look at the programs that are automatically started during my windows start up? using a run command?

report abuse vote down

vote up

October 31, 2008

Votes: -1

..., Lowly rated comment [Show]

#### Electr0 said:

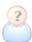

What's the command to send a msg to the other pc's in the same LAN?

Gr8 list.. keep going

report abuse

vote down

vote up

November 02, 2008

Votes: +1

#### Harold said:

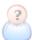

To access an interactive menu to turn programs off (even those which start automatically) try this powerful shortcut:

&#xsy;stemroot%system32services.msc/s

report abuse

vote down

vote up

November 02, 2008

Votes: -3

#### simon said:

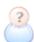

thanx. thats awesome! • • • •

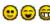

report abuse

vote down

vote up

November 04, 2008

Votes: -1

#### hareesh said:

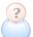

very nice commands.....

report abuse vote down vote up

November 11, 2008

Votes: -1

#### hareesh said:

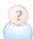

super .....!!!!!!!!!

report abuse vote down vote up

November 11, 2008

Votes: +0

#### Nasir Husain said:

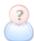

GREAT!!!! very nice!!! It helps lot for me

report abuse vote down vote up November 13, 2008

Votes: -1

#### Nasir Husain said:

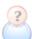

GREAT!!!! very nice!!! It helps lot for me

report abuse vote down vote up November 13, 2008

Votes: -1

#### k dineshbala said:

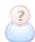

very useful commands. thank u very much.

> report abuse vote down vote up

November 20, 2008

Votes: -1

#### Aldo said:

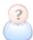

Does anyone have a command similar to "shutdown" but to RESTART Windows???

Thanks in advance for the help. report abuse

vote down

vote up

November 22, 2008

Votes: -1

## **Cocoflipper said:**

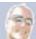

This is fantastic, but I didn't find the command I want. Anyone know the run command for My Documents Properties?

report abuse vote down vote up

November 25, 2008

Votes: +0

#### syafiQ Adam said:

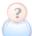

for Sketch:

write 'msconfig' in RUN. Under the tab startup, U unmark all the item. This way, your computer can startup faster.

report abuse

vote down

vote up

November 26, 2008

Votes: +5

#### zahid afridi said:

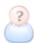

thanks thanks very very thanks

report abuse vote down vote up

November 29, 2008

Votes: -1

#### gopal said:

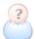

# very useful run commands

report abuse vote down vote up December 10, 2008 | <u>url</u>

Votes: -1

# kwatery zakopane said:

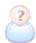

Thanks for sharing!

report abuse vote down vote up

December 11, 2008

Votes: -2

## Prabhu Venkatesh said:

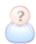

Great work 🙂

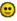

report abuse vote down vote up December 24, 2008

Votes: -1

## Mullaiselvan .M said:

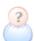

Good Job! 🙂

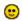

report abuse vote down vote up January 04, 2009

Votes: -1

# Shuvankar Maitra said: